## **Itunes 11 Manual Restore**

Thank you very much for reading **Itunes 11 Manual Restore**. As you may know, people have search numerous times for their favorite novels like this Itunes 11 Manual Restore, but end up in infectious downloads. Rather than reading a good book with a cup of tea in the afternoon, instead they are facing with some harmful virus inside their desktop computer.

Itunes 11 Manual Restore is available in our digital library an online access to it is set as public so you can download it instantly.

Our books collection spans in multiple locations, allowing you to get the most less latency time to download any of our books like this one.

Merely said, the Itunes 11 Manual Restore is universally compatible with any devices to read

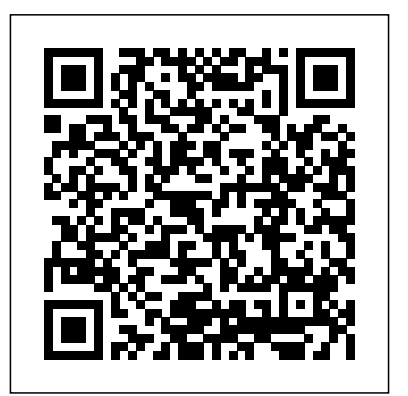

*IPod & ITunes* "O'Reilly Media, Inc." Apple's iPod still has the world hooked on portable music, pictures, videos, movies, and more, but one thing it doesn't have is a manual that helps you can get the most out this amazing device. That's where this book comes in. Get the complete scoop on the latest line of iPods and the latest version of iTunes with the guide

that outshines them all—iPod: The Missing music between computers with Home Manual. The 10th edition is as useful, satisfying, and reliable as its subject. Teeming with high-quality color graphics, YouTube. iTunes, tuned up. Pick-andeach page helps you accomplish a specific choose which music, movies, and photos task—everything from managing your media and installing and browsing iTunes to keeping calendars and contacts. Whether you have a brand-new iPod or an playlists on your iPod, shoot movies on old favorite, this book provides crystalclear explanations and expert guidance on pedometer, and add voice memos to your all of the things you can do: Fill  $'$  er up. Load your Nano, Touch, Classic, or Shuffle with music, movies, and photos, and learn how to play it all back. Tour the **iPhone 11 User Instruction Manual** Touch. Surf the Web, use web-based email, collect iPhone apps, play games, and more. Share music and movies. Copy

Sharing, beam playlists around the house, and whisk your Nano's videos to to sync; create instant playlists with Genius Mix; and auto-rename "Untitled" tracks. iPod power. Create Genius your Nano, use the Nano's FM radio and Touch. Shop the iTunes Store. Find what you're looking for in a snap, whether it's music, movies, apps, lyrics, or liner notes. "O'Reilly Media, Inc."

New Comprehensive Manual with Illustrations to master the iPhone 11 Pro Do you own the

iPhone 11 Pro? Or you're considering getting the new iPhone 11 Pro? Or you're searching for Without Location Information Remove App walk you through all the basic and advanced features of the iPhone 11 Pro and how to operate the device like a Pro. Learn about all the features of the iPhone 11 Pro with easy step app How to Record 4K Selfie with iPhone 11 by step guide and illustrations to help you master the brand new iPhone 11 Pro device not without using iMovie Use 'Look Around' to just like the random users but with some degree Navigate High-Resolution Street Views of of uniqueness and satisfaction to enhance productivity. This is the ultimate manual to drive your iPhone 11 Pro experience to a higher Memoji/Animoji stickers and features How to level. Here is a preview of what you'll learn: About iPhone 11 Pro How to install iOS 13.1 update How to Set up iPhone 11 Pro How to Use iCloud & Quick Start to Transfer and Restore iPhone Data How to Create a New Apple ID How to Set Up Apple Pay How to Use a Wireless or USB Mouse on iPhone 11 Pro How to Display Preview on Lock Screen How to Use the New d104 Format Gesture How to Use the New Camera App About "Capture Outside the Frame" feature How to Enable Dark Mode How to Set Up CarPlay Receive Notification When Sending Message via Reminder App Filter Unknown Calls and Messages How to Block Email Senders How to Updated for 2020. A Comprehensive User Use Apple's Measure App Set Phone to Erase

Max? Then this guide is for you. This book will Long Screenshots of Websites Save and Share After Several Attempts Share Photos With or Webpage as a PDF Add Widget to Display the tracking and fertility prediction in the health Pro How to edit your photos and videos

> Cities Generate Lists of Locations Using Collections in Apple Map How to use the new Set the Screen Time Turn On One-Handed Mode Using the New Find My App How to Enable Offline Finding via Find My App Set a Custom Name and Profile Picture via iMessage Device Set Up Your Cellular Plan with an How to Pair DualShock 4/Xbox One S controller How to Scan Documents from the Files App How to Enable Content Blockers in Safari Set Up Emergency Medical ID And lots more Don't wait anymore. Scroll up and click the "BUY NOW" button to get this guide and learn everything about the iPhone 11 Pro smartphone.

Beginner's Manual to IPhone 11, 11 Pro and 11 Pro Max "O'Reilly Media, Inc." Guide With Clear Screenshots To Guide

the latest and up to date guide on iPhone 11 Pro Size Limitations on Cellular Data How to Take one of the most sophisticated technologies Battery Level as a Percentage How to use cycle apart from previous versions of the iPhone You In Operating Your iPhone 11 Pro Max on iOS 13.5 The iPhone 11 Pro Max has available on smartphones. The camera system of the iPhone 11 Pro Max sets it as Apple introduced a new three-lens camera. In this user guide, you will find indepth tutorials and top tips to guide you in operating the iPhone 11 Pro Max with all the updated features in 2020. You will discover how to use iOS 13, take amazing photos, and other tips and tricks that will make you a pro in using the iPhone. Here is a preview of the topics covered in this guide: How Set Up Your New iPhone Transfer Data to your iPhone Erase Your eSIM Switch Between eSIMs Erase eSIM Manage Cellular Settings Set Up Face ID Create an Apple ID Using Apple Pay on iPhone 11 Remotely Delete Your Card from Apple Pay Use "Hey Siri" Train Siri to Recognize Your Voice Enable or Disable Control Center on Your Lock Screen Customize Control Center Power On/ Off Your iPhone Perform a Forced Reset Set up Keyboard Shortcuts Delete Frequently Visited Sites from the Start Page Bookmark Multiple Open Tabs in Safari

Auto-Close Open Tabs Private Browsing Access Safari's Download Manager Using the Contacts App Block Contacts in the Phone App Set Up FaceTime Use FaceTime with an Email Address Instead of a Phone Number Make a FaceTime Call Photos as a Video Change Your Wallpaper on iPhone Switch From FaceTime Video to Share Photos from a Memory Video Free FaceTime Audio Mirror a FaceTime Call to Up Storage Space on Your iPhone Offload an AirPlay 2 Compatible Smart TV or an Apple TV Check FaceTime Data Usage Disable Moving Faces in Group FaceTime Take Live Photos in FaceTime Find Friends in 'Find My' Find Devices with Find Read on your favorite devices such as My Mark a Device as Lost Remotely Erase Kindle, iPhone, iPad, Android cellular a Device Using the Reminders App Using the Apple Maps Share Your ETA Turn on Screen Time Combine Screen Time on Multiple Devices Using the Apple Notes App Set Up Family Sharing Designate Someone as A Guardian or Parent Troubleshooting Apple Arcade Pair Your DualShock 4 Controller Pair Your Phone with Your Xhox One S Controller Customize Haptic Touch Set a Name and Photo for Your iMessage Profile Select an Animoji for the Profile Photo Share Your Profile Name and Photo Set Up Announce Messages with Siri Animoji and Memoji Parental Controls Restrict Access to iTunes Store and Apple Books Block/

Whitelist Specific Websites in Safari Shoot Video with your iPhone Change Video Resolution and Frame Rate Take a Still Photo while Capturing Video Convert Photos to Black and White Save Live Unused Apps Review Large Attachments on iPhone Activate Dark Mode Troubleshooting tips And lots more! Download FREE with Kindle Unlimited! phone, tablet, laptop, or computer with Amazon's free reading Kindle App. *IPod* Peachpit Press

## We have updated this user guide and have included more helpful tips to help you get more results from your iPhone 11. The update has also addressed all the issues raised in the review. You will find all the key settings, functions, tips and tricks that you need to know with Screenshots to Guide you in Operating your iPhone 11 Like a Pro. The iPhone 11 device was launched alongside the iPhone 11 Pro and Pro Max, three great devices launched by the Apple company. The iPhone 11 was designed as a replacement for the iPhone XR that was lunched last year along with the iPhone XS and XS Max. The iOS 13 comes with lots of new features that can look a little

overwhelming when using it for the first time. This book would help you explore all the features of your phone by showing you steps on how to enable and use the features to get you started on your device in no time. Some of the things you would learn in this book include: How to set up your device How to backup your data How to Use Cycle Tracking in Health How to use the Silence Unknown Callers feature How to Use the Find My App List of Shortcuts in Safari How to Edit Photos and Rotate Videos How to Use Sign-IN-With-Apple How to Enable Dark Mode How to Use Favorites in the Apple Maps How to Use Look Around feature in Apple Maps How to Customize Your Memoji and Animoji How to Share Music Over AirPods How to Play Live Radio Through Siri How to Add Siri Shortcuts How to Use Screen Time How to Set App Limits How to Use the New Reminders app How to Use Swipe Typing How to Edit voice memo How to Apply filter to a video How to Disable/ Enable Haptic Touch and 3D in iOS 13 How to Remove Location Details from your Photos in iOS 13 How to Set a Profile picture and Name in iMessages How to Set Optimized Battery Charging How to Pair your iPhone with a DualShock 4 and Xbox one S How to Use the New Gestures for Copy, Cut, Paste, Redo and Undo How to Connect to Paired Bluetooth Devices or Wifi from Control Center How to Download Large Apps over Cellular Network How to Scan Documents and Save screenshots Straight to Files App How to enable and disable Content blocker Operating the Safari Browser And lots more! Value

**Add for this book A detailed Table of content that** iCloud and iTunes Switching from Android toquestions'. If you belong to this category, you're in you can easily reference when needed. Step by step instructions on how to operate your device in the simplest terms, easy for all to understand. Latest tips and tricks to help you enjoy your device to the fullest. Click on Buy Now to get this book and begin to do more productive activities with your iPhone 11.

### **iPad: The Missing Manual** Pearson **Education**

Do You Want to Make the Most of Your iPhone 11 Pro Max? We'll show you How to Enable and Use Some Hidden Features!! Follow this iPhone guide, and you will get the iPhone 11 pro-Max Setting up Your Device best out of your Apple smartphone. After reading the step by step guide in this manual, you will get to do things with your iPhone that you cannot imagine!The iPhone is a terminal with Apple's iOS operating system. With this guide for the iPhone, you can get everything you want. Follow this tutorial never to get lost in your daily use. With the best manual for iPhone, you will have everything in your palm and in the simplest way possible. We make it easy for you!. Inside you'll Discover: How to Setup your iPhone 11 Pro Max Understanding your options Setting up your iPhone as new Restore from a previous iPhone, iPad or

iOS Turning OFF iPhone 11 Pro Max Set up and Activate iPhone 11 Pro Max Set Date and Time Link your iPhone 11 Pro Max to Computer Connect iPhone 11 Pro Max to Wi-<sub>most people</sub>. This book promises to explore all these Fi Connect iPhone 11 Pro Max to the Internet new and exciting features, showing you exactly how Setting Your Mail and Other Accounts Set up to access them and how to utilize them in your Your iCloud with iPhone 11 Pro Max Get Your Apple ID Synchronizing with iTunes How to Launch Apple Pay and Apple pay Set-Up How to get back to iPhone 11 Pro Max Home Screen How to Lock and Unlock Security Controlling iPhone 11 Pro Max with your Voice Steps to Set/Change Your Device Language Customizing iPhone 11 Pro Max Control center Using the Control Centre Troubleshooting tips And many More... Then look no further! With this Book, you will Learn things you didn't know your iPhone can do.

**IPhone 11 Pro User Guide for Seniors** Lulu.com Are you looking to gain full mastery the new iPhone 11, 11 Pro and 11 Pro Max? Unlock the full potentials of the new iPhone 11 series with this complete practical 'HOW TO' user guide. A lot of iPhone users never get to explore the full functionalities of their device. Most are usually always stuck with so many unanswered 'how to

luck. This book has been written to provide answers to the entire how to' questions you may have. Because the new iPhone series run on the latest IOS 13, there are new upgraded features which may seem tricky to everyday life. Inside you will find step by step instructions to help you get started with your device; taking you from novice to pro in just 30 minutes. The

instructions contained in this book are detailed and straight to the point. I have also simplified all terminologies so you don't have to be supper techy to understand the book. You'll learn:\*How to set up your iPhone 11, 11 Pro, and Pro Max\*How to transfer data from your old iPhone to your new iPhone\*How to use Move To iOS to move data from Android to iPad or iPhone\*How to transfer or restore data using iCloud\*How to set up Face ID\*Set haptic feedback for Face ID phone unlock\*How to enable Dark Mode\*How to enable Voice Control \*How to turn on Dark Mode with Siri\*How to set up a profile picture and name in iMessage \*How to pair your iPhone with DualShock 4 and Xbox One S\*How to share music over AirPods\*How to use Screen Time\*Use new gestures for copy cut, paste redo and undo\*How to use Find My app\*How to edit photos and rotate videos\*Keyboard functionalities and shortcuts\*How to set app limits\*How to connect 2 AirPods to one iPhone\*How to add Siri shortcut\*How to interact with new Volume HUD\*How to use Cycle Tracking

in Health\*How to Play Live Radio through Siri\*How Do You Want to Make the Most of Your to use Medical ID selection\*How to toggle Wi-Fi and Bluetooth\*How to disable Swipe Typing in Apple iOS 13 keyboard\*How to back up your files using iTunes on PC or Mac \*How to use Sign In With Apple\*How to scan documents in file apps\*How to find new app updates\*How to use Favorite in Apple Map\*Look Around feature in Apple Maps\*How to copy contacts from your email \*How to disable True Tone display\*Connect to Wi-Fi through the control center\*How to access Website Settings on Safari\*How to access Safari download manager\*How guide for the iPhone, you can get everything to factory reset your iPhone 11\*How to complete a soft reset\*How to enable and disable Content Blocker\*How to zip and unzip files in file app\*How to connect a wireless or USB mouse to your iPhone\*How to start a Group FaceTime call\*extend your battery life \*How to Connect to Paired Bluetooth Devices or Wi-fi from Control Center\*How to Download Large Apps over Cellular Network\*How to Scan Documents and Save screenshotsStraight to Files App\*Operating the Safari ¡Phone, ¡Pad or ¡Cloud and ¡TunesSwitching exclusive features of this new iPhone, learn how to Browser\*And lots more!By the time you are done reading, you would have gain total mastery of your device, navigating it like a pro. Scroll up and click the buy button to get your copy now! PS: when you buy the paperback of this book, you get the ebook version Pro Max to Computer Connect iPhone 11 for free.

# IPhone 11 User Guide for Seniors: the Complete Senior's Manual with Tips and Tricks to Master the IPhone 11 "O'Reilly Media, Inc."

iPhone 11 Pro Max? We'll show you How to Enable and Use Some Hidden Features!! Follow this iPhone guide, and you will get the Max Setting up Your Device Security best out of your Apple smartphone. After reading the step by step guide in this manual, you will get to do things with your iPhone that Language Customizing iPhone 11 Pro Max you cannot imagine!The iPhone is a terminal Control center Using the Control Centre with Apple's iOS operating system. With this Troubleshooting tips And many More... you want. Follow this tutorial never to get lost will Learn things you didn't know your in your daily use. With the best manual for iPhone, you will have everything in your palm iPhone 11 Pro User Manual Apress and in the simplest way possible. We make it easy for you!. Inside you'll Discover: How to Setup your iPhone 11 Pro Max Understanding your options Setting up your iPhone as new Restore from a previous from Android to iOS Turning OFF iPhone 11 take incredible photos, learn how to start dark mode Pro Max Set up and Activate iPhone 11 Pro Max Set Date and Time Link your iPhone 11 Pro Max to Wi-Fi Connect iPhone 11 Pro Max to the Internet Setting Your Mail and Other Accounts Set up Your iCloud with iPhone 11 Pro Max Get Your Apple ID Synchronizing with iTunes How to Launch

Apple Pay and Apple pay Set-Up How to get back to iPhone 11 Pro Max Home Screen How to Lock and Unlock iPhone 11 pro-Controlling iPhone 11 Pro Max with your Voice Steps to Set/Change Your Device Then look no further! With this Book, you iPhone can do.

Are you new to iPhone 11, iPhone 11 Pro, and iPhone 11 Pro max? This book shows you exciting tips and in-depth tutorials you need to know about the new iPhone 11 features and the iOS 13 user interface. This iPhone 11 Guide is packed with top tips and in-depth tutorials. You'll uncover the settings and customize your phone, discover how to use iOS 13, how to create and use iPhone 11 shortcuts and gestures, and its built-in apps, plus much more. This book is the best user manual you need to guide you on how to use and optimally maximize your iPhone. This book has comprehensive tips & in-depth tutorials for beginners, dummies, seniors, kids, teens, and adults. By the time you've finished reading this book, you'll be a pro in nearly everything related to iPhone and

#### iOS.

### *iPad Made Simple* Lulu.com

With multitasking and more than a 100 other new features, iPhone 4.0 is a real treat, cooked up with Apple ™s traditional secret sauce of simplicity, intelligence, and whimsy. iPhone UK: The Missing Manual gives you a guided tour of everything the new iPhone has to offer, with lots of tips, tricks, and surprises. Learn how to make calls and play songs by voice control, take great photos, keep track of your schedule, and much more with complete step-by-step instructions and crystal-clear explanations by iPhone master David Pogue. Whether you have a brand-new iPhone, or want to update an earlier model with the iPhone 4.0 software, this beautiful full-colour book is the best, most objective resource available.Use it as a phone -- learn the basics as well as time-saving tricks and tips for contact searching, texting, and more Treat it as an iPod -- master the ins and outs of iTunes, and listen to music, upload and view photos, and fill the iPhone with TV shows and films Take the iPhone online -- make the most of your online experience to browse the Web, read and compose email, use social networks, or send photos and audio files Go beyond the iPhone - learn how to use the App Store, and how to multitask between your apps, organize them in folders, and read ebooks in iBooksUnlock the

full potential of your iPhone with the book that should have been in the box.

*IPhone 11, 11 Pro and 11 Pro Max User Manual* "O'Reilly Media, Inc."

Explains how to use the portable music player to perform functions including play music, store personal contact and calendar information, download and use applications, and use as a video player.

*iPhoto '11: The Missing Manual* "O'Reilly Media, Inc."

Are you looking to gain full mastery the new iPhone 11, 11 Pro and 11 Pro Max? Unlock the full potentials of the new iPhone 11 series with this complete practical 'HOW TO' user guide. A lot of iPhone users never get to explore the full functionalities of their device. Most are usually always stuck with so many unanswered 'how to questions'. If you belong to set up a profile picture and name in to this category, you're in luck. This book has been written to provide answers to the entire how to' questions you may have. Because the new iPhone series run on the latest IOS 13, there are new upgraded features which may seem tricky to most people. This book promises to explore all these new and exciting functionalities and shortcuts-How to set app features, showing you exactly how to access them and how to utilize them in your

everyday life. Inside you will find step by step instructions to help you get started with your device; taking you from novice to pro in just 30 minutes. The instructions contained in this book are detailed and straight to the point. I have also simplified all terminologies so you don't have to be supper techy to understand the book. You'll learn: -How to set up your iPhone 11, 11 Pro, and Pro Max-How to transfer data from your old iPhone to your new iPhone-How to use Move To iOS to move data from Android to iPad or iPhone-How to transfer or restore data using iCloud-How to set up Face ID-Set haptic feedback for Face ID phone unlock-How to enable Dark Mode-How to enable Voice Control -How to turn on Dark Mode with Siri-How iMessage -How to pair your iPhone with DualShock 4 and Xbox One S-How to share music over AirPods-How to use Screen Time-Use new gestures for copy cut, paste redo and undo-How to use Find My app-How to edit photos and rotate videos-Keyboard limits-How to connect 2 AirPods to one iPhone-How to add Siri shortcut-How to interact with new Volume HUD-How to use

Cycle Tracking in Health-How to Play Live Radio through Siri-How to use Medical ID

How to disable Swipe Typing in Apple iOS 13 you get the ebook version for free. keyboard-How to back up your files using iTunes on PC or Mac -How to use Sign In With Apple-How to scan documents in file apps-How to find new app updates-How to use Favorite in Apple Map-Look Around feature in Apple Maps-How to copy contacts from your email -How to disable True Tone display-Connect to Wi-Fi through the control center-How to access Website Settings on Safari-How to access Safari download manager-How to factory reset your iPhone 11-How to complete a soft reset-How to enable and disable Content Blocker-How to zip and unzip files in file app-How to connect a wireless or USB mouse to your iPhone-How to start a Group FaceTime callextend your battery life -How to Connect to Paired Bluetooth Devices or Wi-fi from Control Center-How to Download Large Apps over Cellular Network-How to Scan Documents and Save screenshots Straight to Files App-Operating the Safari Browser-And lots more!By the time you are done reading, you would have gain total mastery of your

selection-How to toggle Wi-Fi and Bluetooth-PS: when you buy the paperback of this book, device, navigating it like a pro. Scroll up and click the buy button to get your copy now!

> **Apple iPad Master Manual** "O'Reilly Media, Inc."

Factor mobile devices into the IT equation and learn to work securely in this smart new world. Learn how to lock down those mobile devices so that doing business on the go doesn't do you in. Managing Apple Devices Fehintola Otegbeye An iPad can be so many things: an entertainment hub, a way to stay in touch with the world, a productivity tool, and many other things. In this friendly, easy-to-follow guide, you'll find out how to fire up any model of iPad, connect to the internet, and use applications to play games, watch movies, listen to music, chat via video, update your social accounts, read the news, or just about anything else you'd want to do. This book is a perfect guide for all of model of iPad Tablets such as iPad 2, iPad 6th generation, iPad 7th generation), iPad 4th generation, iPad Air, iPad Air 2, iPad Pro 12.9-inch, iPad Pro 9.7-inch, iPad Pro 10.5-inch, iPad Pro 11-inch, iPad Air 3rd generation, iPad mini and many more model to be made with exclusive features. This book is regularly updated, and it includes the basic setup wizard information and several other tips and tricks to maximize your iPad devices. In this book, you will find Step-by-step instructions including how to fix common iPad Pro

## $11$  issues.

*IPhone 11 Series USER GUIDE* "O'Reilly Media, Inc."

Get savvy advice and hip tips on making the most of your iPod and iTunes The Portable Genius series is all about getting the most from your Apple-inspired digital lifestyle. You'll find important basics about setting up your iPod and iTunes plus troubleshooting tips, advice on customizing the iPod experience, and ways to take advantage of the coolest iPod and iTunes features. Hip and handy, this edition covers the latest version of iTunes and the iOS as well as tips and tricks that can also apply to your iPad and iPhone. Watch for the "Genius" icons and find smart, innovative ways to get more from your iPod and iTunes. Shows beginners how to set up and use the iPod and iTunes Offers plenty of intermediate-to-advanced information about troubleshooting, using scripts to maximize iTunes, managing content on AppleTV, and more Easy to navigate, with "Genius" icons that mark smart or innovative ways to accomplish various tasks Small and portable, packed with tips and techniques for the most-used features of iTunes and the App Store iPod and iTunes Portable Genius, 3rd Edition saves you time and hassle by covering the things you most want to know.

*IPHONE 11 Series OWNER'S MANUAL* "O'Reilly Media, Inc."

Looks at the features and functions of the iPad2, covering such topics as accessing the Internet, setting up an email account, using built-in apps,

syncing with MobileMe. IPhone 11 User Manual Lulu.com Apple's video-editing program is better than ever, but it still doesn' thave a printed guide to help you get started. That's where this gorgeous, full-color book comes in. You get clear explanations of iMovie's impressive new features, like instant rendering, storyboarding, and onestep special effects. Experts David Pogue and Aaron Miller also give you a complete course in film editing and DVD design. Edit video like the pros. Import raw footage, add transitions, and use iMovie's newly restored, intuitive timeline editor. Create stunning trailers. Design Hollywood-style "Coming Attractions!" previews for your movies. Share your film. Distribute your movie in a variety of places—on smartphones, Apple TV, your own site, and with one-click exports to YouTube, Facebook, Vimeo, CNN iReport, and MobileMe. Make DVDs. Design the menus, titles, and layout for your DVDs, and burn them to disc. This book covers version 9 of Apple's iMovie software. IPhone 11 Series User Manual for the Elderly "O'Reilly Media, Inc."

Overview: Answers found here! In iOS 7, Apple gave the updated features in 2020. You will discover how the iPhone the most radical makeover in its history. The new software is powerful, sleek, and a perfect companion to the iPhone  $5s$  and  $5c$  - but it's wildly different. Fortunately, David Pogue is back with an

playing games, using iTunes, watching videos, and expanded edition of his witty, full-color guide: the world's most popular iPhone book. The important stuff you need to know: The iPhone 5s. This book unearths all the secrets of the newest iPhone - faster chip, dual-color flash, fingerprint scanner, and more - iPhone 11 Remotely Delete Your Card from Apple and its colorful companion, the 5c. The iOS 7 software. Older iPhones gain Control Center, AirDrop, iTunes Radio, free Internet phone calls, and Lock Screen Customize Control Center Power On/ about 197 more new features. This book covers it all. The apps. That catalog of 1,000,000 add-on programs Keyboard Shortcuts Delete Frequently Visited Sites makes the iPhone's phone features almost secondary. from the Start Page Bookmark Multiple Open Tabs in Now you'll know how to find, manage, and exploit those apps. The iPhone may be the world's coolest computer, but it's still a computer, with all of a computer's complexities. iPhone: The Missing Manual is a funny, gorgeously illustrated guide to the tips, shortcuts, and workarounds that will turn you, too, into an iPhone addict.

> *iPod: The Missing Manual* Independently Published Updated for 2020. A Comprehensive User Guide With Clear Screenshots To Guide You In Operating Your iPhone 11 on iOS 13.5 The iPhone 11 has one of the most sophisticated technologies available on smartphones. The camera system of the iPhone 11 sets it apart from previous versions of the iPhone as Apple introduced a new dual-lens camera. In this user guide, you will find in-depth tutorials and top tips to guide you in operating the iPhone 11 with all to use iOS 13, take amazing photos, and other tips and tricks that will make you a pro in using the iPhone. Here is a preview of the topics covered in this guide: How Set Up Your New iPhone Transfer

Data to your iPhone 11 Erase Your Device Set Up Your Cellular Plan with an eSIM Switch Between eSIMs Erase eSIM Manage Cellular Settings Set Up Face ID Create an Apple ID Using Apple Pay on Pay Use "Hey Siri" Train Siri to Recognize Your Voice Enable or Disable Control Center on Your Off Your iPhone Perform a Forced Reset Set up Safari Auto-Close Open Tabs Private Browsing Access Safari's Download Manager Using the Contacts App Block Contacts in the Phone App Set Up FaceTime Use FaceTime with an Email Address Instead of a Phone Number Make a FaceTime Call on iPhone Switch From FaceTime Video to FaceTime Audio Mirror a FaceTime Call to an AirPlay 2 Compatible Smart TV or an Apple TV Check FaceTime Data Usage Disable Moving Faces in Group FaceTime Take Live Photos in FaceTime Find Friends in 'Find My' Find Devices with Find My Mark a Device as Lost Remotely Erase a Device Using the Reminders App Using the Apple Maps Share Your ETA Turn on Screen Time Combine Screen Time on Multiple Devices Using the Apple Notes App Set Up Family Sharing Designate Someone as A Guardian or Parent Troubleshooting Apple Arcade Pair Your DualShock 4 Controller Pair Your Phone with Your Xbox One S Controller Customize Haptic Touch Set a Name and Photo for Your iMessage Profile Select an Animoji for the Profile Photo Share Your Profile Name and Photo Set Up Announce

Messages with Siri Animoji and Memoji Parental Controls Restrict Access to iTunes Store and Apple Books Block/ Whitelist Specific Websites in Safari Shoot Video with your iPhone Change Video Resolution and Frame Rate Take a Still Photo while Capturing Video Convert Photos to Black and White Save Live Photos as a Video Change Your Wallpaper Share Photos from a Memory Video Free Up Storage Space on Your iPhone Offload Unused Apps Review Large Attachments on iPhone Activate Dark Mode Troubleshooting tips And lots more! Download FREE with Kindle Unlimited! Read on your favorite devices such as Kindle, iPhone, iPad, Android cellular phone, tablet, laptop, or computer with Amazon's free reading Kindle App. IPhone 11 User Guide: the Updated Illustrated Manual with Tips and Tricks for Beginners and New IPhone Users Fehintola Otegbeye New Comprehensive Manual with Illustrations to master "iPhone 11, 11 Pro & 11 Pro Max." Do you own any model of the iPhone 11 series (iPhone 11, 11 Pro and 11 Pro Max?), or you're considering getting the new iPhone 11 series? Or you're searching for the latest and up to date guide on iPhone 11, 11 Pro and 11 Pro Max? Then this guide is for you. This book will walk you through all the basic and advanced features of the iPhone 11 series and how to operate the device like a Pro. Learn about all the features of the iPhone 11 series with easy step by step guide and illustrations to help you master the brand

new iPhone 11 series device not just like the random users but with some degree of uniqueness and satisfaction to enhance productivity. This is the ultimate manual to drive 11 How to edit your photos and videos without your iPhone 11, 11 Pro and 11 Pro Max experience to a higher level. Here is a preview of what you'll learn: Everything you need to know about iOS 13 & iOS 13.1 How to install iOS 13.1 update How to Set up iPhone 11 series (iPhone 11, 11 Pro & 11 Pro Max) How to Use iCloud & Quick Start to Transfer and Restore iPhone Data Find My App How to Enable Offline Finding via Turn Off iCloud Auto Sync for Photos and Videos Insert Nano-SIM and eSIM on iPhone 11 Picture via iMessage How to Pair DualShock Series How to Create a New Apple ID How to Set Up Apple Pay Unlock iPhone without a passcode and Face ID How to Use a Wireless or USB Mouse on iPhone 11 Series How to Display Preview on Lock Screen How to Use the New Text Format Gesture How to Use the New Camera App About "Capture Outside the Frame" feature How to Enable Dark Mode How to Set Up CarPlay Receive Notification When Sending Message via Reminder App Filter Unknown Calls and Messages How to Block Email Senders How to Use Apple's Measure App Set Phone to Erase After Several Attempts Share Photos With or Without Location Information Remove App Size Limitations on Cellular Data How to Take Long Screenshots of Websites Save and Share Webpage as a PDF Add Widget to

Display the Battery Level as a Percentage How to use cycle tracking and fertility prediction in the health app How to Record 4K Selfie with iPhone using iMovie Use 'Look Around' to Navigate High-Resolution Street Views of Cities Generate Lists of Locations Using Collections in Apple Map How to use the new Memoji/Animoji stickers and features How to Set the Screen Time Turn On One-Handed Mode Using the New Find My App Set a Custom Name and Profile 4/Xbox One S controller How to Scan Documents from the Files App How to Enable Content Blockers in Safari Set Up Emergency Medical ID Troubleshooting Tips And lots more Don't wait anymore. Scroll up and click the "BUY NOW" button to get this guide and learn everything about the "iPhone 11, 11 Pro and 11 Pro Max."

*iPod and iTunes Portable Genius* Lulu.com With better ways to get your photos online and new options for creating printed projects, iPhoto '11 makes it easier than ever to transfer photos from a digital camera, organize them, and publish, print, or share them in maps—but there's still no printed manual for the program. Fortunately, David Pogue and Lesa Snider team up in this witty, authoritative book that should have been in the box. Organize your collection. Discover all of the options for

grouping your pictures—by events, in albums, or based on who's in the photo or where it was taken. Sharpen your editing skills. Learn how to use iPhoto's beefed-up editing options, including its Photoshop-like adjustments panel. Share images online. Get your photos to everyone on your list by publishing them to Flickr, Facebook, and MobileMe. Dive into creative projects. Have fun building slideshows (with music), gift books, calendars, and cards.